### **МУНИЦИПАЛЬНОЕ БЮДЖЕТНОЕ ОБЩЕОБРАЗОВАТЕЛЬНОЕ УЧРЕЖДЕНИЕ «СРЕДНЯЯ ОБЩЕОБРАЗОВАТЕЛЬНАЯ ШКОЛА №1»**

### **Творческий проект с элементами исследования**

#### **По информатике**

#### **Создание своей игры с помощью языка программирования Scratch**

**Родюшкин михаил, Обучающийся 11 «А» класса Руководитель: Панфилов Илья александрович Учитель физики**

### **SCRATCH**

**Актуальность:** тема игр сегодня довольно популярна, но мало кто задумывался о создании собственной, даже простейшей, игры. Язык программирования scratch прост в использовании и подойдёт начинающим программистам.

**Цель:** создать собственную игру на языке программирования scratch и убедиться, что в этом нет ничего сложного.

## **SCRATCH**

### **Задачи:**

- 1. Изучить функционал языка Scratch;
- 2. Ознакомиться с видео-уроками по созданию игр;
- 3. Провести урок с младшеклассниками и научить их созданию игр;
- 4. Предоставить в качестве продукта готовую игру.

**Продукт проекта:** готовая игра, которую может опробовать каждый; результаты проведённого урока, посвящённого созданию игры.

# **О САМОМ ЯЗЫКЕ**

**Скретч** — визуально-блочная событийно-ориентированная среда программирования, созданная для детей и подростков.

Он создан как продолжение идей конструктора Лего. Скретч разрабатывается небольшой командой программистов для детей в Массачусетском технологическом институте. Текущая версия Скретч 3.0, выпущена в январе 2019 года.

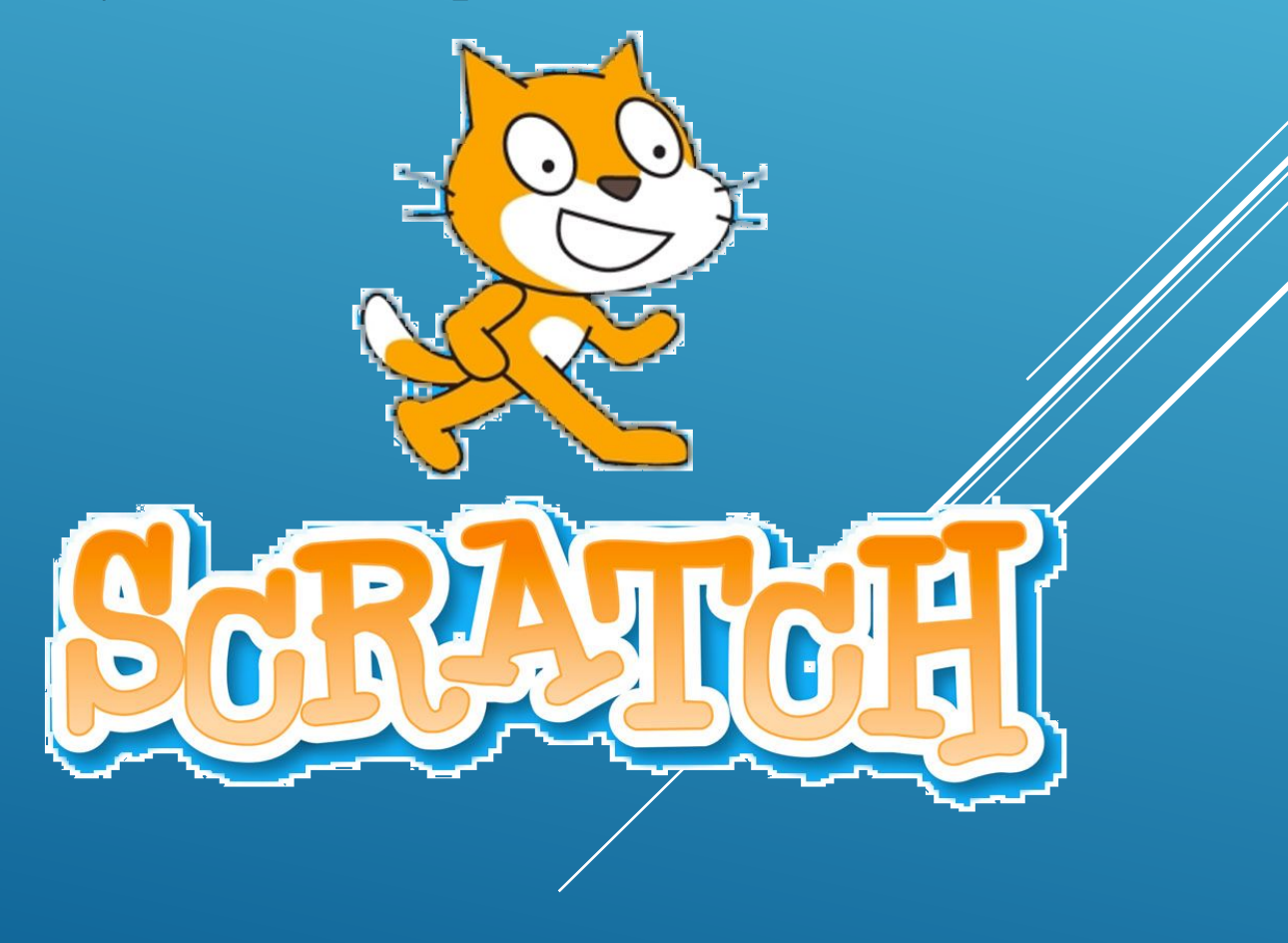

# **ПРОЦЕСС ПРОГРАММИРОВАНИЯ**

Основными компонентами скретч-программы являются объектыспрайты. Спрайт состоит из графического представления — набора кадров-костюмов, набора звуков и сценария-скрипта. Для редактирования костюмов спрайтов в скретч встроен графический редактор. Действие Скретч-программы происходит на сцене размером 480×360 (условных) пикселей с центром координат в середине сцены. Для программирования сценариев в Скретче используется drag-and-drop-подход: блоки из палитры блоков перетаскиваются в область скриптов.

По функциональному назначению блоки делятся на 10 групп, принадлежность блока к той или иной группе обозначается его цветом.

# **ПРОЦЕСС ПРОГРАММИРОВАНИЯ**

Для начала я рассказал ученикам 5-го класса про основы языка и описал, чем мы будем заниматься на уроке.

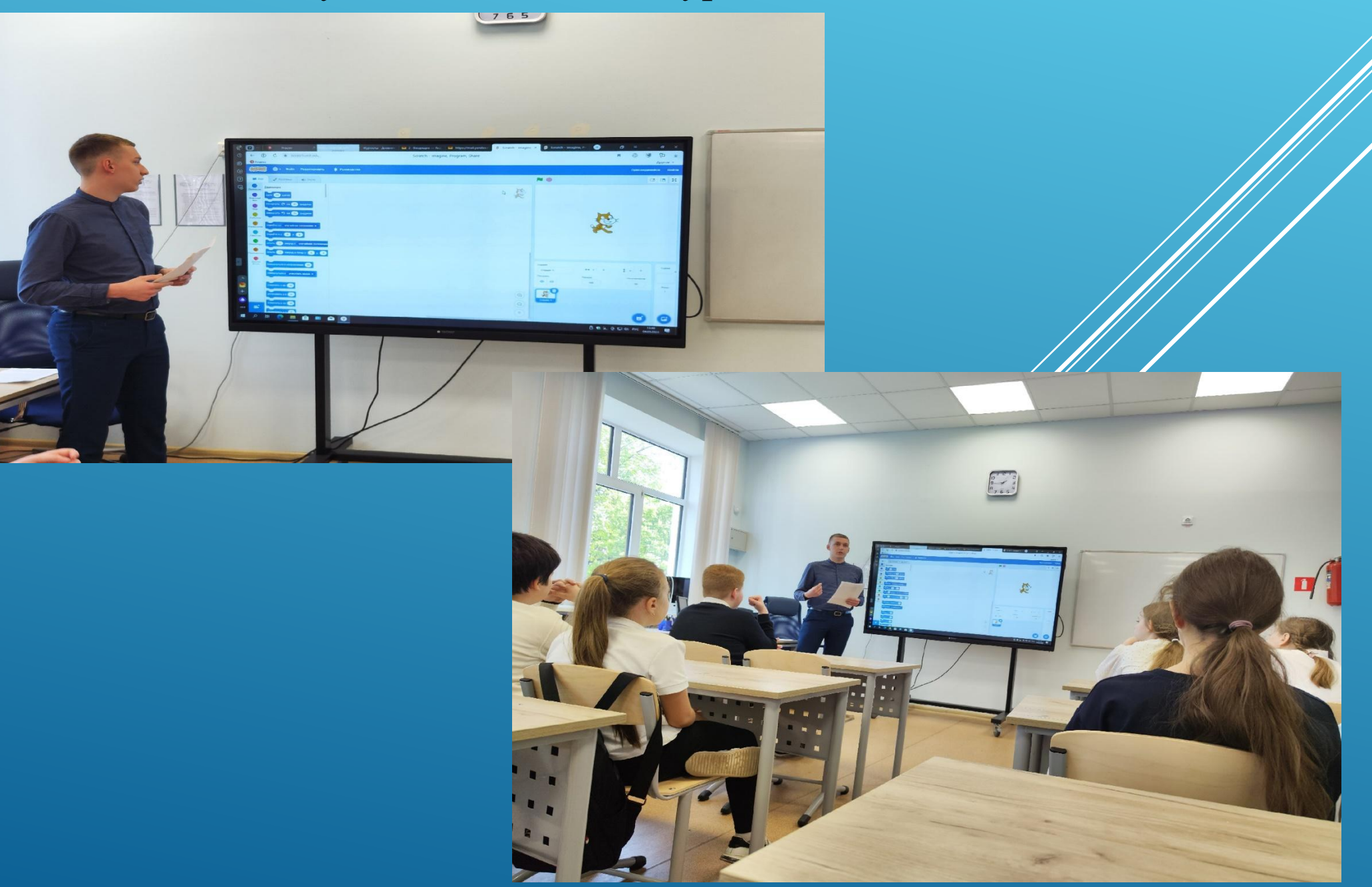

После мы сели за компьютеры и приступили к созданию игры. Сначала им нужно было нарисовать сам лабиринт, по которому будет перемещаться спрайт.

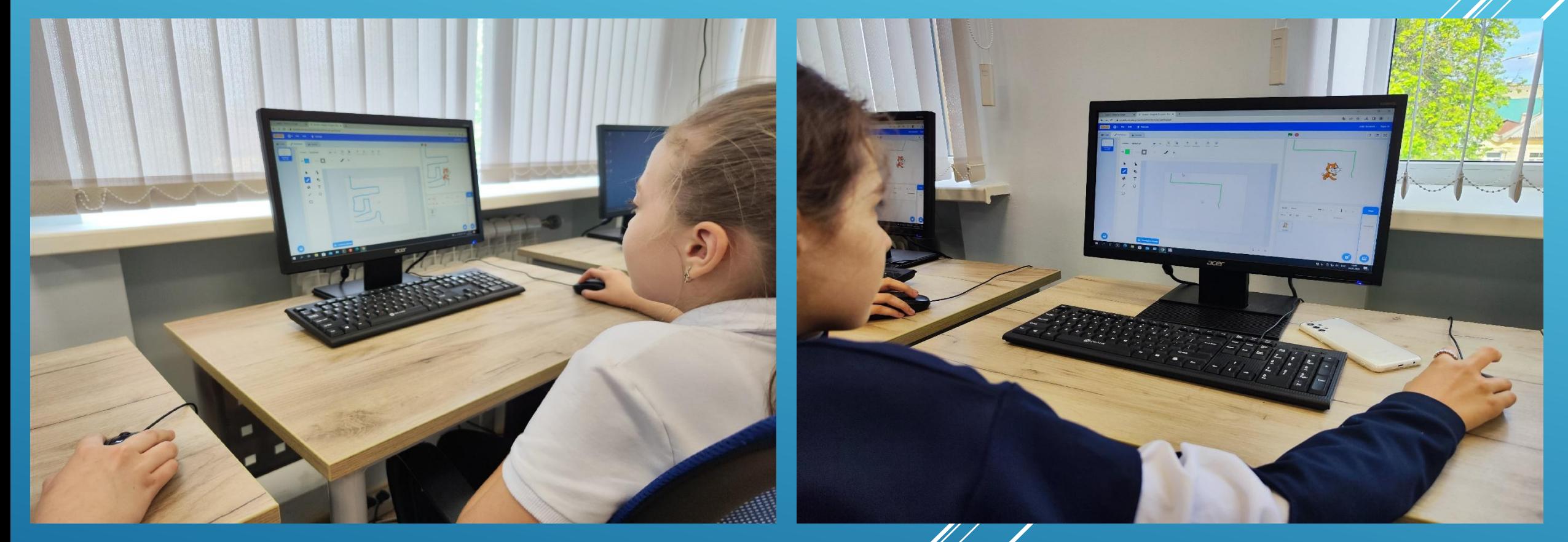

После того, как рисунок лабиринта был готов, дети приступили к созданию самого блочного кода для спрайта. Я на экране показывал и объяснял, что должно получиться, а дети повторяли за мной все действия. Если у кого-то возникали вопросы, подходил и помогал решить проблему.

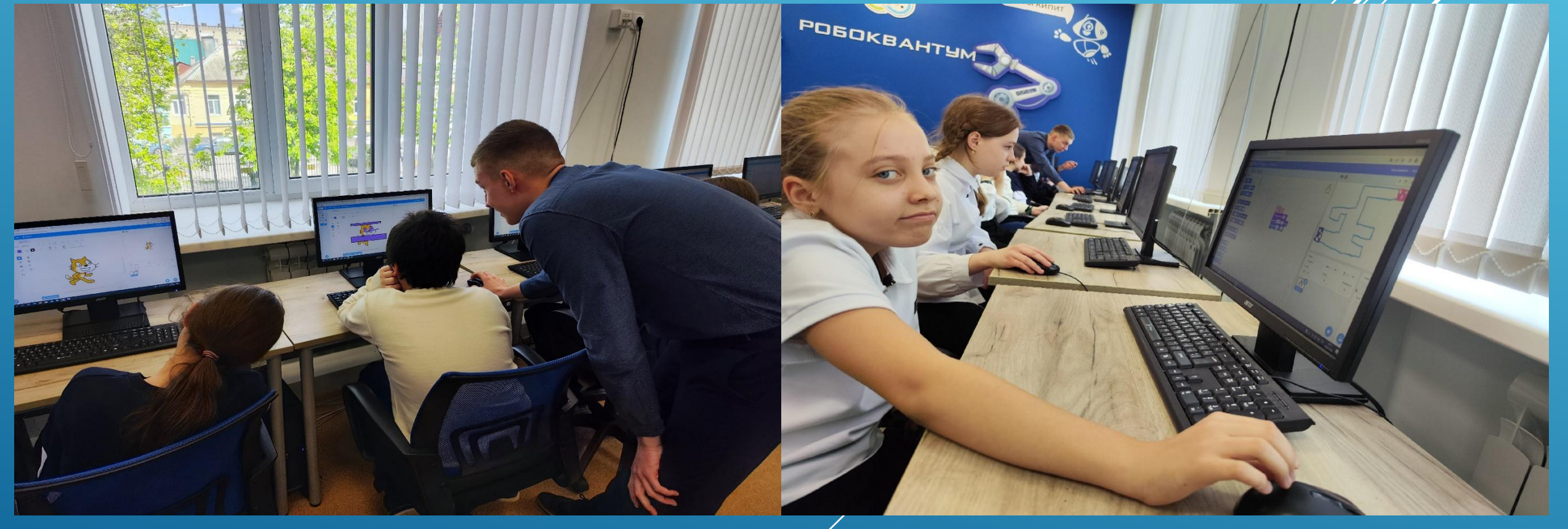

Вскоре учащиеся закончили создание программы для игры и смогли опробовать то, что у них получилось. Урок проведёт успешно.

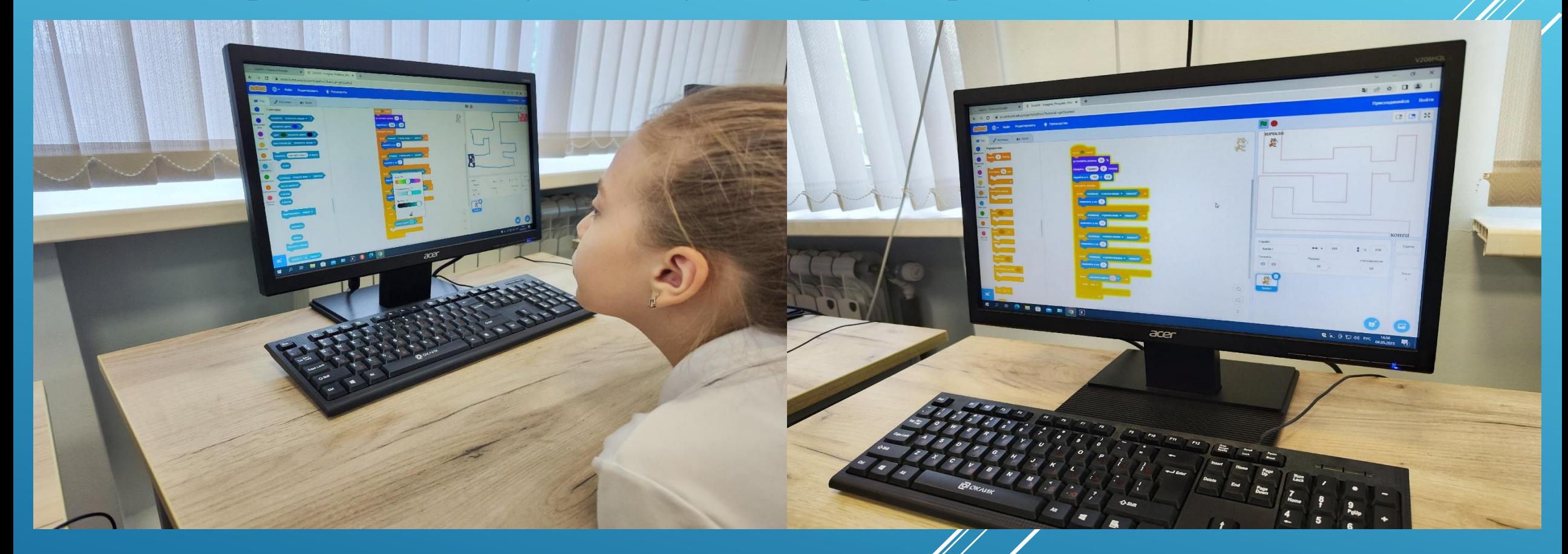

В итоге все учащиеся успешно закончили создание своих игр. Им было очень интересно, а после урока они захотели расширить свои умения в области создания программ на языке Scratch.

### **ЗАКЛЮЧЕНИЕ**

Все поставленные задачи были выполнены, изучен функционал языка, проведёт урок. Дети получили массу положительных эмоций от создания собственных игр и я уверен, что данное мероприятие повысит их интерес к изучению не только простейших языков программирования, но и более сложных, таких как Python,  $C++$ ,  $C#$ 

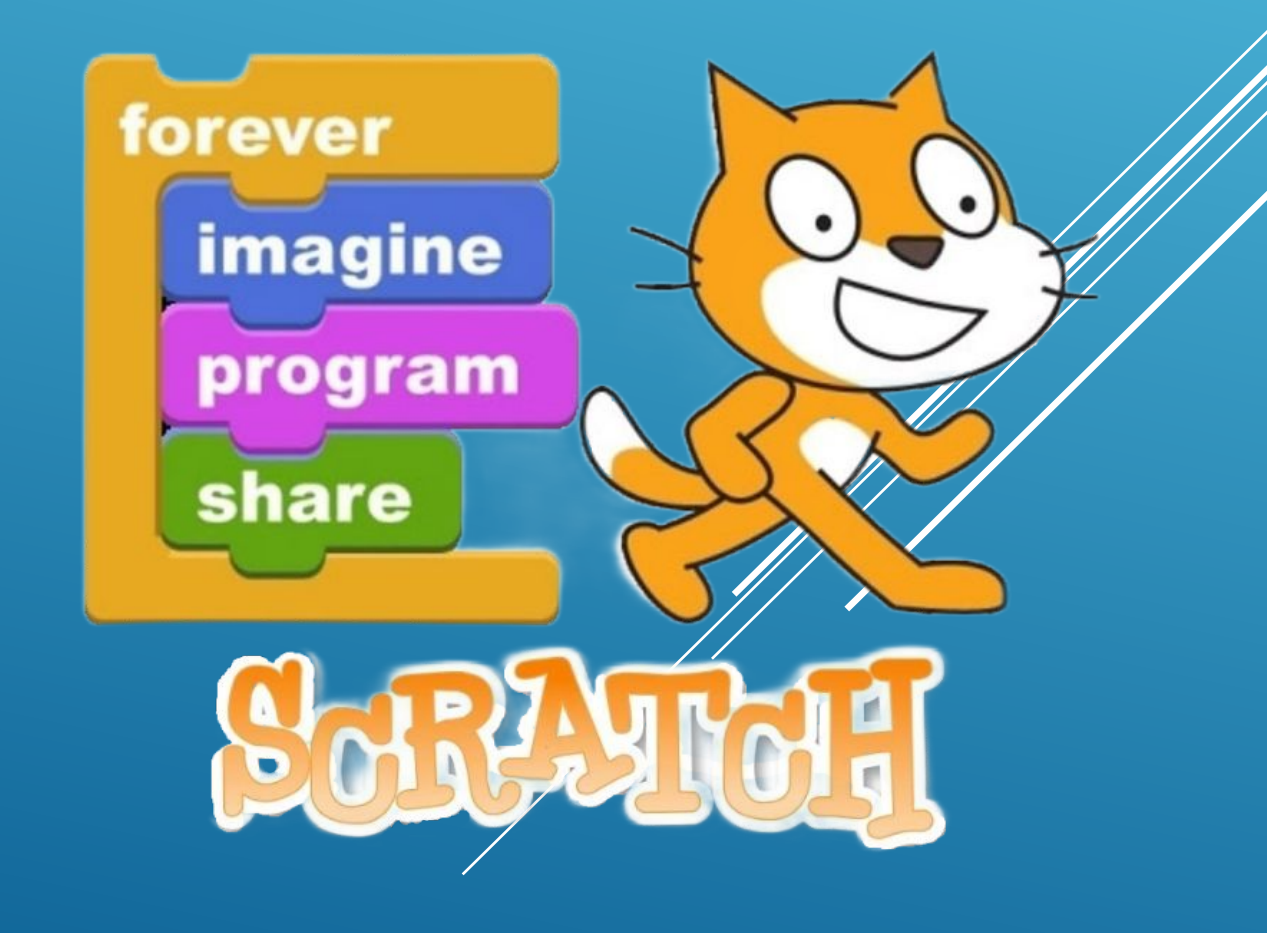

# **ИСТОЧНИКИ ИНФОРМАЦИИ**

- **1. Scratch самое большое сообщество бесплатного программирования для детей в мире. —** https://scratch.mit.edu
- **2. Руководство для начинающих. —**https://scratch.mit.edu/projects/editor/?tutorial=getStarted
- **3. Энциклопедия Руниверсалис**. **—**https://руни. рф/index.php/Скретч\_(язык\_программирования)